# Signature Validation Guidance Document

Signature validation enables myAlaska accounts authority to sign for the organization/company in OASys. A signature is needed for the completion of loan applications and disbursement requests.

**1** After logging into the Water Online Application System (OASys) using your **myAlaska** account, you will be taken to the Welcome Page.

> Click the "**Apply for eSignature**" button displayed in the upper right-hand corner.

IMPORTANT: DEC Water Validation will enable esigning in OASys and register your organization. For more information on using and managing your OASys organization, please see the guidance document:

[https://dec.alaska.gov/media/11182/org-registration](https://dec.alaska.gov/media/11182/org-registration-guidance.pdf)[guidance.pdf](https://dec.alaska.gov/media/11182/org-registration-guidance.pdf)

 After the application is completed, instead of sending via mail you can now scan and email your signed and notarized agreement form to: **[dec.srfprogram@alaska.gov.](mailto:dec.srfprogram@alaska.gov)**

## DEC Online Application System (OASys)

#### MyAlaska Helr

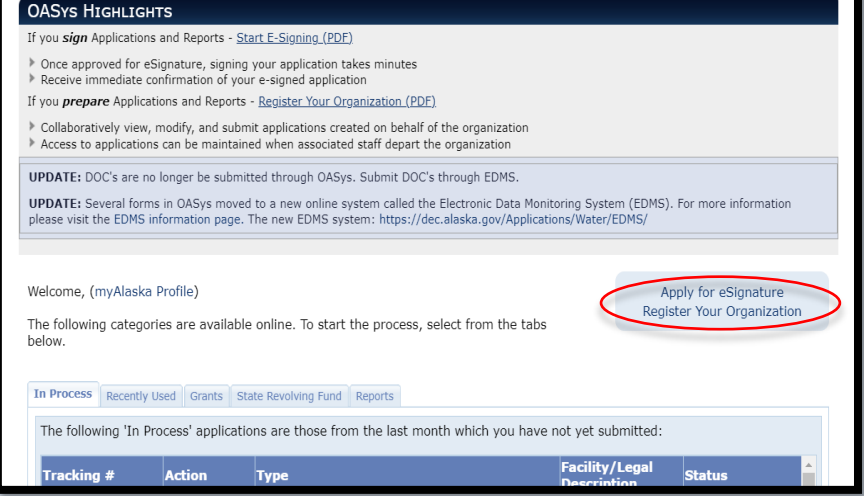

**2** This page provides information on how you can sign your application. It is recommended to do an electronic signature.

The two options for signing are:

### **Hardcopy Signature Option**

Hardcopy requires you to print your loan applications and disbursement requests then sign and notarize each item before mailing it.

### **Electronic Signature Option (RECOMMENDED)**

Read the description of this option carefully. Click on the "Request Signature Validation" if you choose this option.

**3** DEC requires that your myAlaska account profile have your **full legal name** (first and last) and **five security questions** for the validation process. You may need to update that information in your myAlaska account profile if it is not currently accurate. You will not be allowed to proceed without first updating these fields.

> If you need to update, click, "**Update Name in myAlaska**" and you will be directed to your myAlaska account. You can then edit your myAlaska profile and then return to this page.

### DEC Online Application System (OASys)

#### What you need to know about Electronic Signature (e-sign)

Your myAlaska account is currently NOT validated to e-sign applications in the Water Online Application System (OASys).

**What is Validation?** 

Validation of a myAlaska account indicates that the account holder's identity has been verified and enables the account holder to electronically sign (e-sign). Completing the signature validation process allows someone to become the authorized signatory for a company/organization and be able to sign State Revolving Fund (SRF) loan applications and disbursement requests electronically. Signature validation requires the individual requesting<br>validation (authorized signatory) to sign a paper signature validation, ha program. SRF uses the signature validation to verify the authorized signatories identity and, if applicable, determine their authority to sign for the organization/company.

Search for an Alaskan Notary using the Alaska Notary Commissions Database

How will I be able to sign a loan application or disbursement request??

 $\Box$  Would you like to skip this important signing information in the future?

Continue without Validation

#### Sign with an Electronic Signature (e-sign):

Apply for electronic signature by requesting Signature Validation of your myAlaska account. The State Revolving Fund (SRF) Program must confirm your identity and authority to sign through a validation process before the e-sign option is available. Once approved for e-signing, signing and submitting your applications will take a matter of minutes. To avoid delay wi Validation Guide below before requesting Signature Validation

**A OASys e-Signature Validation Guide** 

Request Signature Validation

Which OASys applications require a signature?  $\boxed{?}$ 

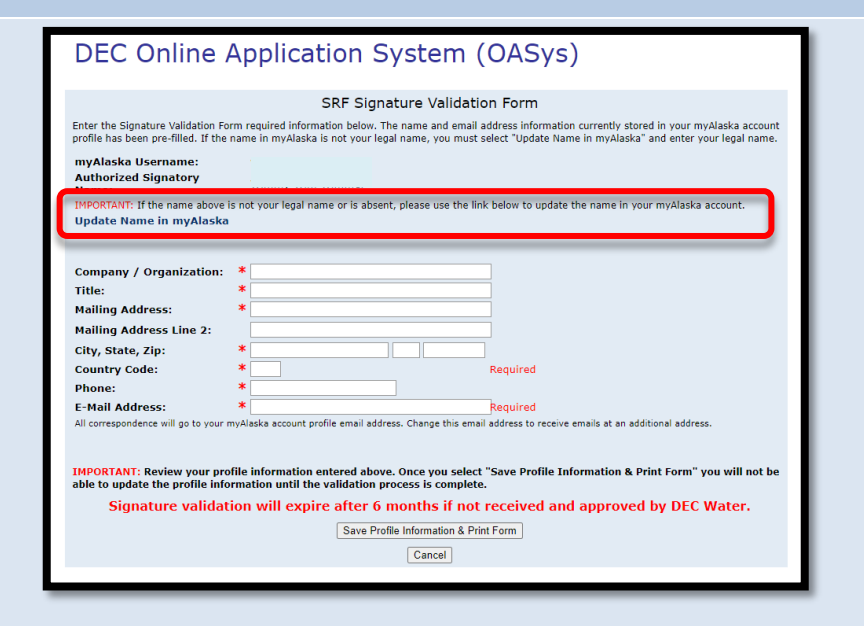

**4** The SRF Signature Validation Form page collects information that will appear on the Signature Validation Form (pdf), including the company/organization that you represent, your title with that company/organization and **signing authority**.

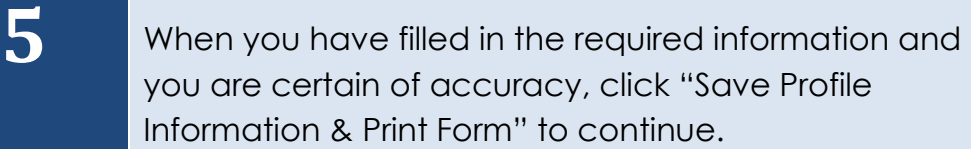

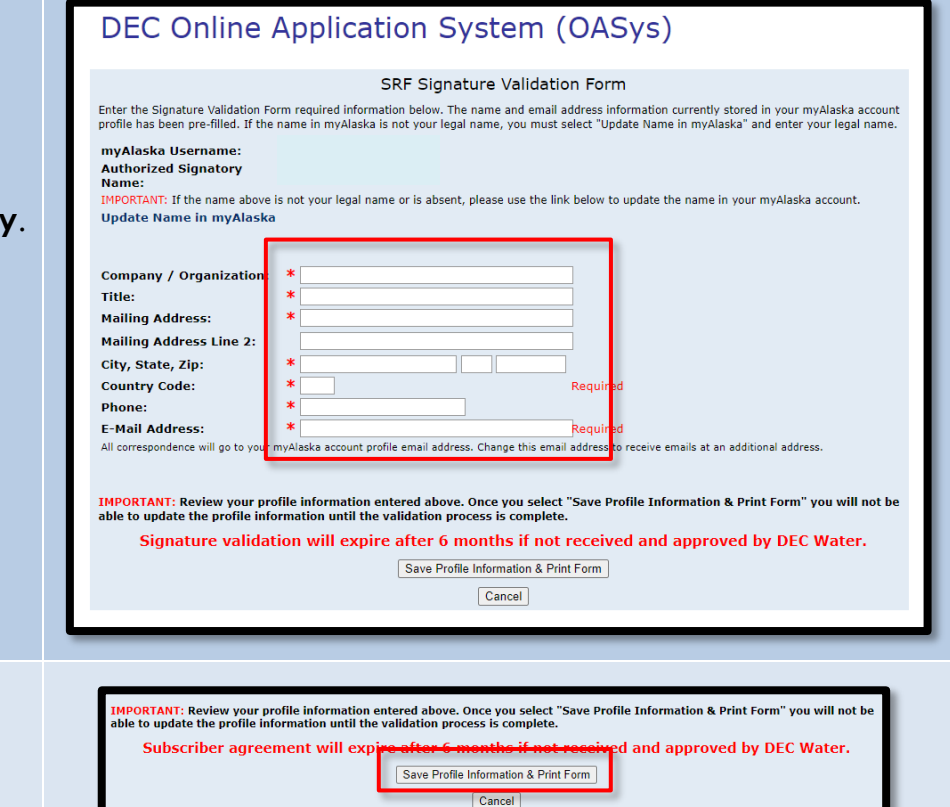

On this page, your profile information will be displayed, and you can print the Signature Validation Form. Carefully read and confirm that your information is accurate. If everything is accurate then click **"Print Signature Validation Form."** 

**IMPORTANT:** If you discover that your profile information is not accurate, you may click **"Cancel Validation Request"** to start over and correct the information.

**7** Once your validation form has finished downloading print the form and take it to a Notary Public to witness your signature.

Please read the printed agreement carefully.

**You will be held as legally bound, obligated, and responsible by your electronic signature as by a handwritten signature.** 

In front of the Notary Public, enter your full name, date, and signature.

Make sure the Notary Public fill out the information at the bottom of your Signature Validation Form.

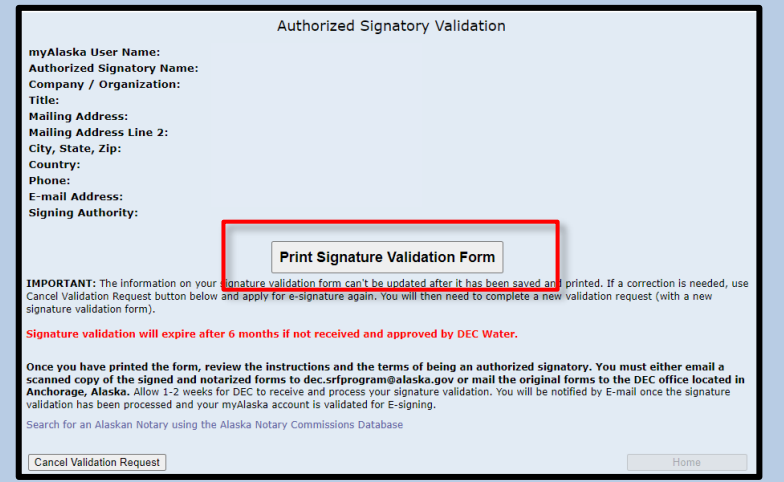

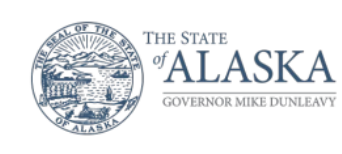

#### **Department of Environmental Conservation**

**DIVISION OF WATER State Revolving Fund Program** 

333 Willoughby Avenue, 8th Floor, Ste 800, State Office Building, Juneau PO Box 111800 Juneau, Alaska 99811-1800 Main: 907 465 5300 Fax: 907-465-5177

Thank you for requesting Alaska State Revolving Fund (SRF) Program Signature Validation with the Water Online Application System (OASys). Please send a scanned copy to dec.srfprogram@alaska.gov or send the original hard copy signed and notarized signature validation form to:

Alaska Department of Environmental Conservation State Revolving Fund Program - 4th Floor 555 Cordova Street Anchorage, AK 99501

You will be notified by email once your request for signature validation is approved and e-signing is enabled for your myAlaska account in OASys.

For assistance, please contact dec.srfprogram@alaska.gov.

**8** Scan the original, signed, and notarized form and email it with the subject line "Signature Verification" to: **[dec.srfprogram@alaska.gov.](mailto:dec.srfprogram@alaska.gov)**

> If you cannot email the form, you can mail, or hand deliver to address provided on the form:

 Alaska Department of Environmental Conservation State Revolving Fund Program – 4th Floor 555 Cordova Street Anchorage, AK 99501

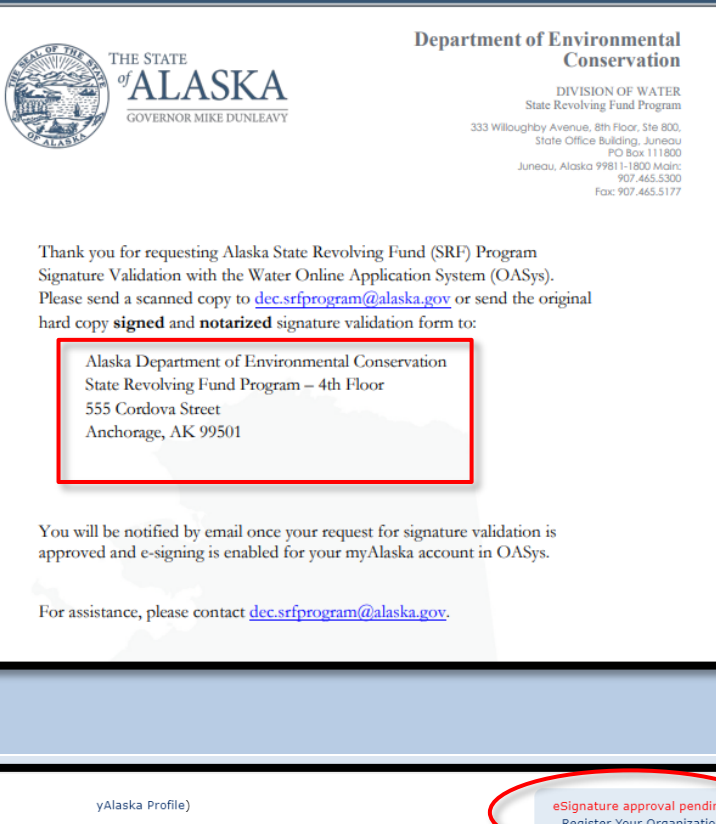

**9** When you return to the Welcome page in OASys, the eSignature box in the right-hand corner will read **"eSignature approval pending!"**

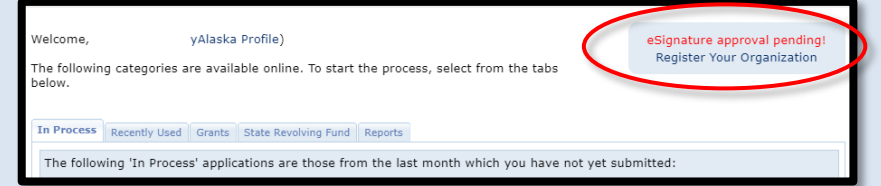

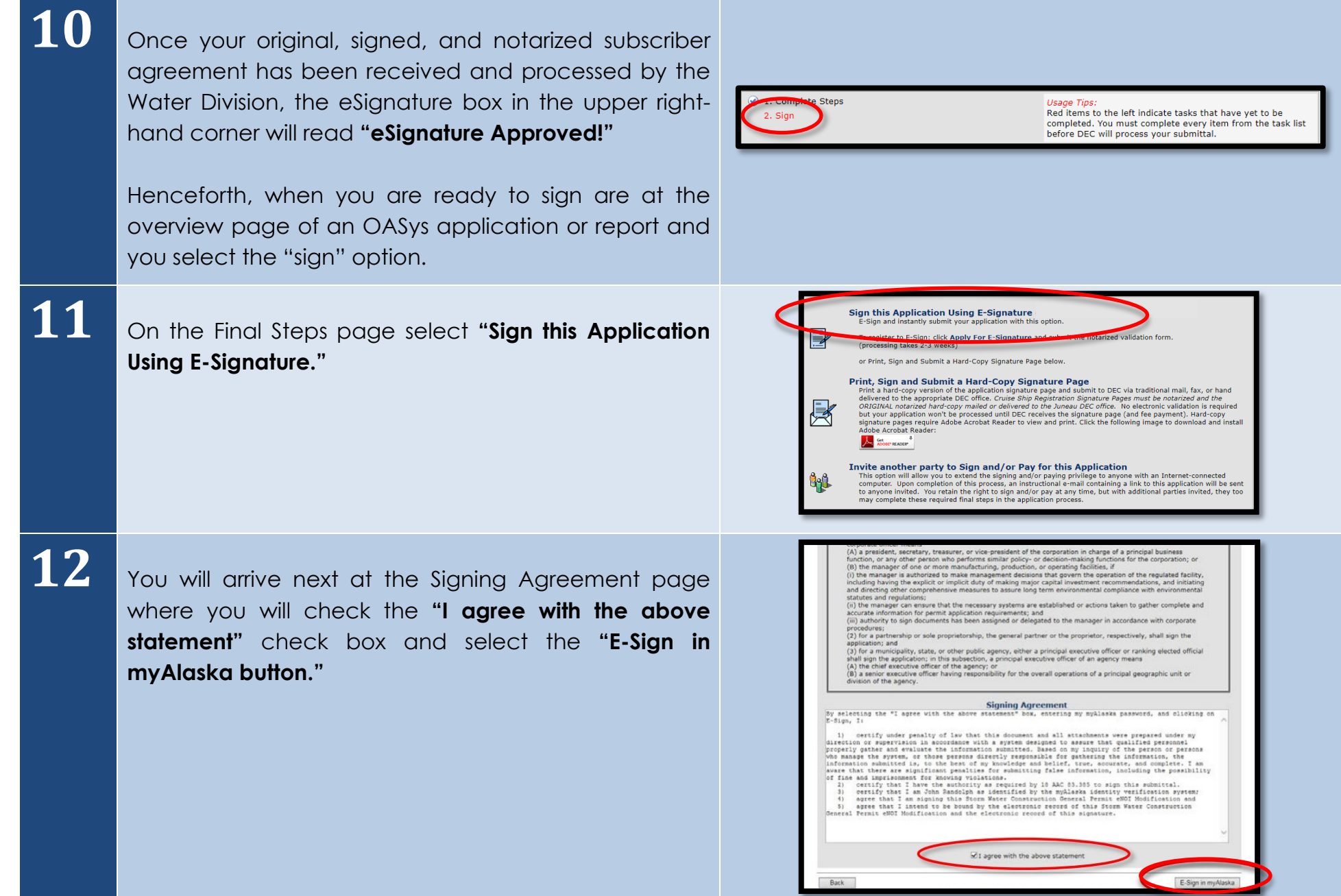

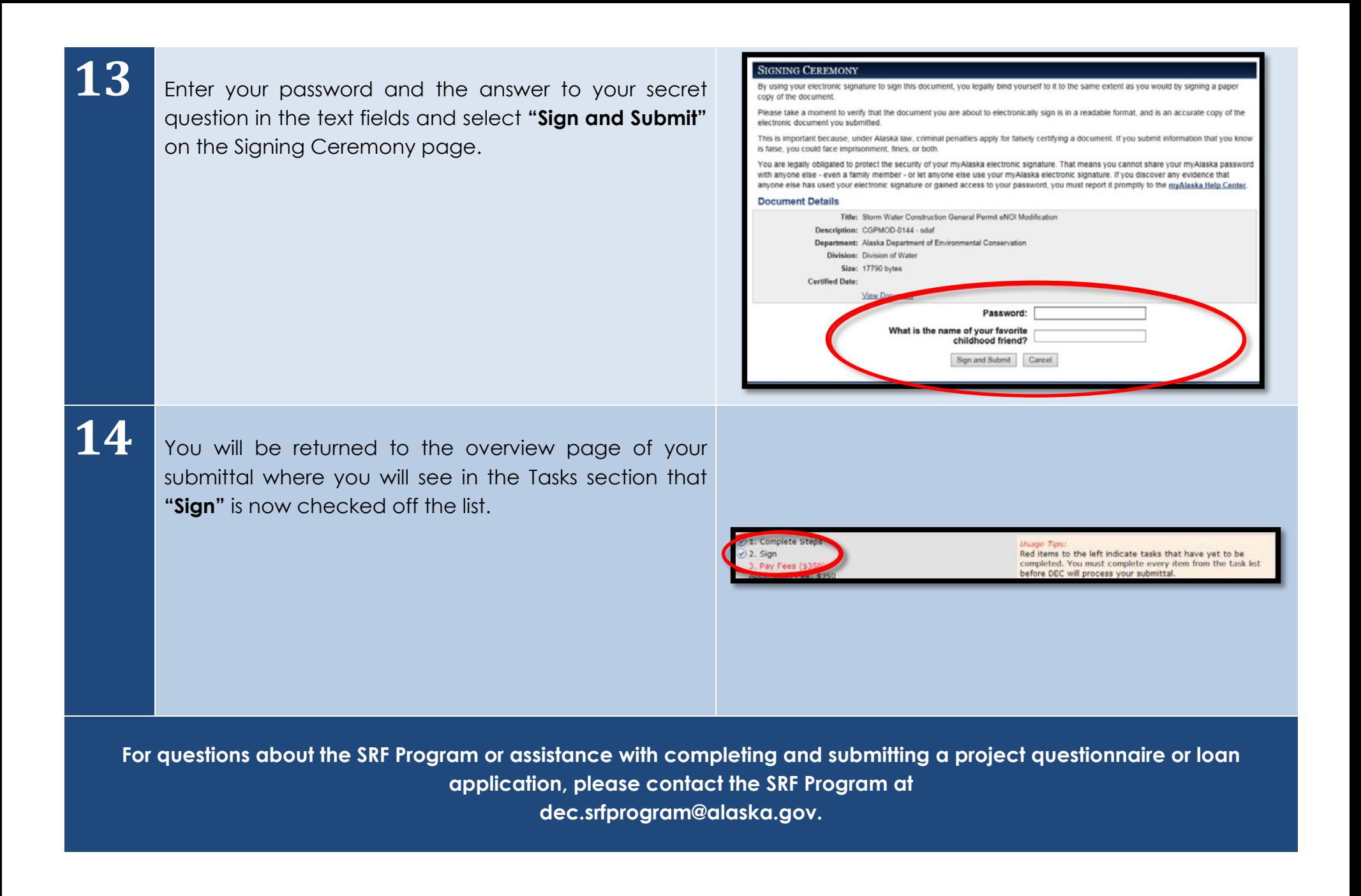